# Roland

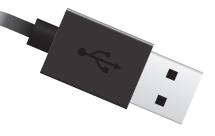

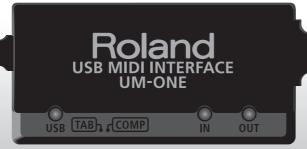

# UM-ONE USB MIDI INTERFACE

Owner's Manual

For the following languages, a PDF version of the Owner's Manual can be found on the CD-ROM.

Deutsch, Français, Italiano, Español, Português, Nederlands

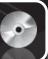

### What is MIDI?

MIDI is an internationally recognized standard for exchanging performance information between electronic musical instruments and computers.

For example, in the illustration below, a MIDI signal meaning "the 'C' key on the MIDI keyboard was pressed" passes through the UM-ONE and is received by the computer's software sound module, and then the software sound module plays the note "C."

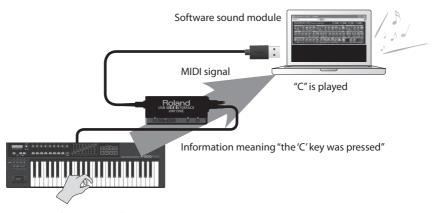

"C" key is pressed

In this way, MIDI is used to send performance information to other instruments; for example "the 'C' key was pressed with a certain amount of force," "the instrument was changed to a violin sound," "the volume was raised/lowered," "the pitch was raised/lowered," etc. In other words, MIDI is the "language of musical instruments."

MIDI signals are merely performance instructions, therefore a MIDI sound module, such as a software sound module, is required to produce sound.

All software sound modules and DAW (Digital Audio Workstation) software support MIDI.

\* DAW software is a term that refers to music production software, such as SONAR.

#### Note

Do not connect the UM-ONE to the computer until the driver has been installed (p. 9).

Before using this unit, carefully read the sections entitled: "USING THE UNIT SAFELY" and "IMPORTANT NOTES" (p. 3; p. 5). These sections provide important information concerning the proper operation of the unit. Additionally, in order to feel assured that you have gained a good grasp of every feature provided by your new unit, this Owner's Manual should be read in its entirety. The manual should be saved and kept on hand as a convenient reference.

#### Copyright © 2011 ROLAND CORPORATION

All rights reserved. No part of this publication may be reproduced in any form without the written permission of ROLAND CORPORATION.

Roland is a registered trademark of Roland Corporation in the United States and/or other countries.

# **USING THE UNIT SAFETY**

#### INSTRUCTIONS FOR THE PREVENTION OF FIRE, ELECTRIC SHOCK, OR INJURY TO PERSONS

#### About A WARNING and ACAUTION Notices

| <b>≜WARNING</b>  | Used for instructions intended to alert the user to the risk of death or severe injury should the unit be used improperly.                                            |
|------------------|----------------------------------------------------------------------------------------------------|
|                  | Used for instructions intended to alert the user to the risk of injury or material damage should the unit be used improperly.                                         |
| <b>⚠</b> CAUTION | * Material damage refers to damage or<br>other adverse effects caused with<br>respect to the home and all its<br>furnishings, as well to domestic animals<br>or pets. |

#### About the Symbols

| ⚠ | The $\triangle$ symbol alerts the user to important instructions or warnings. The specific meaning of the symbol is determined by the design contained within the triangle. In the case of the symbol at left, it is used for general cautions, warnings, or alerts to danger. |
|---|----------------------------------------------------------------------------------------------------|
| 1 | The Symbol alerts the user to items that must never be carried out (are forbidden). The specific thing that must not be done is indicated by the design contained within the circle. In the case of the symbol at left, it means that the unit must never be disassembled.     |

The symbol alerts the user to things that must be carried out. The specific thing that must be done is indicated by the design contained within the circle. In the case of the symbol at left, it means that the power-cord plug must be unplugged from the outlet.

#### **ALWAYS OBSERVE THE FOLLOWING**

### **MARNING**

 Do not open or perform any internal modifications on the unit

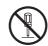

- Do not attempt to repair the unit, or replace parts within it (except when this manual provides specific instructions directing you to do so). Refer all servicing to your retailer, the nearest Roland Service Center, or an authorized Roland distributor, as listed on the "Information" page.
- $\bigcirc$
- Never install the unit in any of the following locations.

 Subject to temperature extremes (e.g., direct sunlight in an enclosed vehicle, near a heating duct, on top of heat-generating equipment); or are

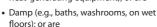

- Exposed to steam or smoke; or are
- · Subject to salt exposure; or are
- · Humid: or are
- · Exposed to rain; or are
- · Dusty or sandy; or are
- Subject to high levels of vibration and shakiness

### **WARNING**

 Do not place containers containing liquid on this product. Never allow foreign objects (e.g., flammable objects, coins, wires) or liquids (e.g., water or juice) to enter this product. Doing so may cause short circuits, faulty operation, or other malfunctions.

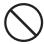

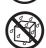

 Immediately disconnect the USB cable, and request servicing by your retailer, the nearest Roland Service Center, or an authorized Roland distributor, as listed on the "Information" page when:

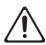

- Objects have fallen into, or liquid has been spilled onto the unit; or
- · If smoke or unusual odor occurs
- The unit has been exposed to rain (or otherwise has become wet); or
- The unit does not appear to operate normally or exhibits a marked change in performance.
- In households with small children, an adult should provide supervision until the child is capable of following all the rules essential for the safe operation of the unit.

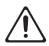

 Protect the unit from strong impact. (Do not drop it!)

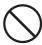

### **USING THE UNIT SAFETY**

### **MARNING**

 DO NOT play a CD-ROM disc on a conventional audio CD player. The resulting sound may be of a level that could cause permanent hearing loss. Damage to speakers or other system components may result.

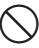

### **A** CAUTION

 Try to prevent cords and cables from becoming entangled. Also, all cords and cables should be placed so they are out of the reach of children.

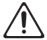

 Never climb on top of, nor place heavy objects on the unit.

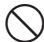

• Disconnect all cords coming from external devices before moving the unit.

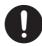

# **IMPORTANT NOTES**

### **Placement**

- Do not expose the unit to direct sunlight, place it near devices that radiate heat, leave it inside an enclosed vehicle, or otherwise subject it to temperature extremes.
   Excessive heat can deform or discolor the unit.
- When moved from one location to another where the temperature and/or humidity is very different, water droplets (condensation) may form inside the unit.
   Damage or malfunction may result if you attempt to use the unit in this condition. Therefore, before using the unit, you must allow it to stand for several hours, until the condensation has completely evaporated.
- Do not put anything that contains water (e.g., flower vases) on this unit. Also, avoid the use of insecticides, perfumes, alcohol, nail polish, spray cans, etc., near the unit. Swiftly wipe away any liquid that spills on the unit using a dry, soft cloth.

### Maintenance

- For everyday cleaning wipe the unit with a soft, dry cloth or one that has been slightly dampened with water. To remove stubborn dirt, use a cloth impregnated with a mild, non-abrasive detergent. Afterwards, be sure to wipe the unit thoroughly with a soft, dry cloth.
- Never use benzine, thinners, alcohol or solvents of any kind, to avoid the possibility of discoloration and/or deformation.

### Additional Precautions

- Use a reasonable amount of care when using its jacks and connectors. Rough handling can lead to malfunctions.
- When connecting / disconnecting all cables, grasp the connector itself—never pull on the cable. This way you will avoid causing shorts, or damage to the cable's internal elements
- When you need to transport the unit, package it in the box (including padding) that it came in, if possible. Otherwise, you will need to use equivalent packaging materials.

### **Handling CDs**

 Avoid touching or scratching the shiny underside (encoded surface) of the disc. Damaged or dirty CD discs may not be read properly. Keep your discs clean using a commercially available CD cleaner.

- Microsoft, Windows and Windows Vista are either registered trademarks or trademarks of Microsoft Corporation.
- The screen shots in this document are used in compliance with the guidelines of the Microsoft Corporation.
- Windows® is known officially as: "Microsoft® Windows® operating system."
- Apple, Macintosh and Mac OS are either registered trademarks or trademarks of Apple Inc.
- Company names and product names appearing in this document are registered trademarks or trademarks of their respective owners.
- MMP (Moore Microprocessor Portfolio) refers to a patent portfolio concerned with microprocessor architecture, which was developed by Technology Properties Limited (TPL). Roland has licensed this technology from the TPL Group.

# **MEMO**

# Contents

| USING THE UNIT SAFETY                                |  |  |  |
|------------------------------------------------------|--|--|--|
| IMPORTANT NOTES5                                     |  |  |  |
| Panel Descriptions                                   |  |  |  |
| Driver Installation9                                 |  |  |  |
| Basic Use                                            |  |  |  |
| Recording MIDI Data, Playing a Software Sound Module |  |  |  |
| Playing Back MIDI Data                               |  |  |  |
| Connecting the External Equipment to UM-ONE          |  |  |  |
| Using the UM-ONE with a Computer                     |  |  |  |
| Using the UM-ONE with an iPad                        |  |  |  |
| Troubleshooting18                                    |  |  |  |
| Driver Installation                                  |  |  |  |
| Using the UM-ONE                                     |  |  |  |
| Changing Computer Settings to Avoid Problems         |  |  |  |
| Driver Signing Options Setting (Windows XP)          |  |  |  |
| Power Management Settings                            |  |  |  |
| Reinstalling the Driver                              |  |  |  |
| Deleting the Driver                                  |  |  |  |
| Lightening the MIDI Load (Windows)                   |  |  |  |
| Main Specifications25                                |  |  |  |

# Panel Descriptions

### Note

Do not connect the UM-ONE to the computer until the driver has been installed (p. 9).

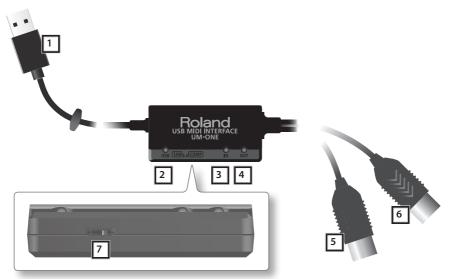

| No. | Name                                   | Description                                                                                                    |  |
|-----|----------------------------------------|----------------------------------------------------------------------------------------------------|--|
| 1   | USB Cable                              | Connects the UM-ONE to a computer.                                                                                                    |  |
| 2   | USB Indicator                          | Lights when the UM-ONE is connected to a computer and the computer has detected the UM-ONE.                                                                            |  |
| 3   | MIDI IN Indicator                      | Lights when MIDI messages are received from the device connected to the MIDI IN cable.                                                                                 |  |
| 4   | MIDI OUT Indicator                     | Lights when MIDI messages are sent from the computer.                                                                                                    |  |
| 5   | MIDI IN Cable<br>(CONNECT TO MIDI OUT) | Connects to the MIDI OUT connector of the MIDI device (such as a MIDI keyboard) that will be used for MIDI recording or for playing a software sound module.           |  |
| 6   | MIDI OUT Cable<br>(CONNECT TO MIDI IN) | Connects to the MIDI IN connector of a hardware sound module when DAW software is used to play the hardware sound module.                                              |  |
| 7   | [COMP/TAB] Switch                      | COMP: For connecting a computer. Refer to "Using the UM-ONE with a Computer" (p. 16).  In order to use the COMP setting, you must install the driver in your computer. |  |
|     |                                        | TAB: For connecting an iPad. Refer to "Using the UM-ONE with an iPad" (p. 16). Driver installation is not necessary.                                                   |  |

# **Driver Installation**

### Windows

### Mac OS X

### Note

Do not connect the UM-ONE to the computer until you are directed to do so.

A "driver" is software that transfers data between the UM-ONE and application software running on your computer, when your computer and the UM-ONE are connected.

Start up the computer without the UM-ONE connected.

Disconnect all USB cables other than those for a USB keyboard and/or USB mouse (if used).

### (Windows)

Log on to the computer with a user account that has administrator privileges.

#### Windows 8

Switch to the "Desktop."

- **2.** Exit all applications that are running.
- 3. Insert the included CD-ROM into the CD-ROM drive.
- Double-click the following file on the included CD-ROM and start the installer.

| Operating System | File                                     |  |
|------------------|------------------------------------------|--|
| Windows          | [Setup] in the [Driver] folder           |  |
| Mac OS X         | [UMOne_USBDriver] in the [Driver] folder |  |

Refer to the Roland website for the latest USB drivers and information about compatibility with the latest operating system versions.

http://www.roland.com/

Windows

users: continue from p. 10

Mac OS X

users: continue from p. 12

### Windows

- When a confirmation screen regarding user account control appears, click [Yes] or [Continue].
- When "The UM-ONE Driver will be installed on your computer" appears, click [Next].
- 7. Click [Next] again.

### Windows 8/Windows 7/Windows Vista

If a dialog box regarding Windows security appears, click [Install].

### Windows XP

If the "Software Install" dialog box appears, click [Continue] to proceed with the installation.

If you cannot proceed, click [OK] to cancel the installation. Change the settings as described in "Driver Signing Options Setting (Windows XP)" (p. 22) and try installing again.

When "Ready to install the driver." appears, connect the USB cable of the UM-ONE to the computer.

It may take several minutes for the driver to be installed.

### Windows 8/Windows 7/Windows Vista

If other messages appear, follow the instructions on the screen. The driver will be installed automatically.

#### Windows XP

"Found new hardware" will appear in the lower-right corner of the screen.

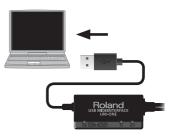

Windows 8/Windows 7/Windows Vista

Windows XP

### Windows 8/Windows 7/Windows Vista

9. When "Installation has been completed." appears, click [Close].

Close the "UM-ONE Driver Setup" dialog box.

If the "Change System Settings" dialog box appears, click [Yes] to restart Windows.

Installation complete.

### Windows XP

 If a dialog box that asks whether you want to connect to Windows Update appears, select [No, not this time] and click [Next].

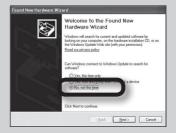

- 10. Select [Install the software automatically (Recommended)] and click [Next].
- 11. If the "Hardware Installation" dialog box appears, click [Continue Anyway] to proceed with installation.

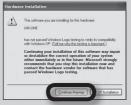

- 12. When "Completing the Found New Hardware Wizard" appears, click [Finish].
- **13.** When "Installation has been completed." appears, click [Close] to close the "UM-ONE Driver Setup" dialog box.

If the "System Settings Change" dialog box appears, click [Yes] to restart Windows.

Installation complete.

### Mac OS X

If a dialog box requesting a password appears during installation, enter a computer administrator's user name and password and click the [Install Software] button or [OK] button.

- 5. When "Welcome to the UM-ONE Driver installer" appears, click [Continue].
- **6.** If the screen for selecting the installation destination appears, select the startup disk and click [Continue].
- 7. When the installation type appears, click [Install] or [Upgrade].
- 8. Click [Continue Installation] in the next screen.
- **9.** When installation has finished, click [Restart] to restart the computer. It may take some time for the computer to restart.
- 10. After the computer restarts, connect the USB cable of the UM-ONE to the computer.
- Open the [Applications] folder and then the [Utilities] folder, and then double-click [Audio MIDI Setup].

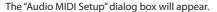

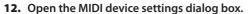

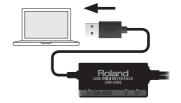

| Operating System         | Operation                                                                                  |  |
|--------------------------|--------------------------------------------------------------------------------------------|--|
| Mac OS X 10.6 or later   | Select [Show MIDI Window] in the [Window] menu.<br>(The "MIDI Studio" window will appear.) |  |
| Mac OS X 10.5 or earlier | Click the [MIDI Devices] tab.                                                              |  |

13. Confirm that "UM-ONE" appears in the "MIDI Studio" window or the "Audio MIDI Settings" dialog box.

If "UM-ONE" does not appear or if it is grayed out, it means that the UM-ONE is not being detected properly. Click [Rescan MIDI]. Also try disconnecting and reconnecting the UM-ONE's USB cable.

14. Click [Add Device] one time.

One [new external device] will appear.

- 15. Click the added [new external device], and then click [Show Info].
- **16.** In the [Device Name] field, enter "UM-ONE" and click [Apply].

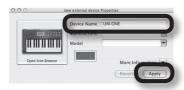

17. Using your mouse, drag and connect the up/down arrows (which represent the input/output ports of each device) of the [UM-ONE] and the [UM-ONE] that you added so that they are connected as shown in the figure.

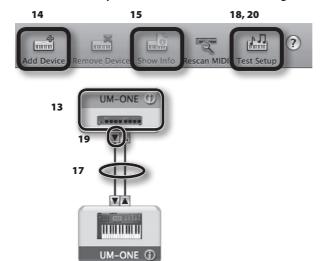

- 18. Click [Test Setup].
- 19. Click the UM-ONE's down arrow.

If the settings are correct, the UM-ONE's MIDI OUT indicator will blink.

- 20. Click [Test Setup] again and complete the confirmation.
- 21. Close the "MIDI Studio" window or the "Audio MIDI Setup" dialog box.

Installation complete.

### **Basic Use**

### **Precautions Concerning the Use of Software**

Before using the UM-ONE with your software, please note the following points.

- Connect the UM-ONE to the computer before starting the software.
- Do not disconnect the UM-ONE from the computer while the software is running. After exiting the software, disconnect the UM-ONE.
- · Select the UM-ONE for the software's MIDI device setting.
- The UM-ONE will not operate in the Mac OS X Classic environment. Use the UM-ONE when the Classic environment is not running.

# Recording MIDI Data, Playing a Software Sound Module

To transmit MIDI messages from a MIDI keyboard or digital piano in order to record MIDI data using DAW software or play a software sound module, make the following connections and settings.

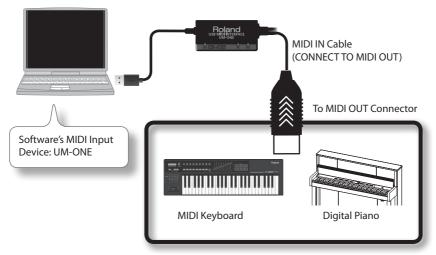

\* When connecting other devices, always be sure to turn the volume down before connecting or disconnecting cables to prevent damage to speakers.

# **Playing Back MIDI Data**

To send MIDI messages that were recorded using DAW software to a MIDI sound module or software sound module, make the following connections and settings.

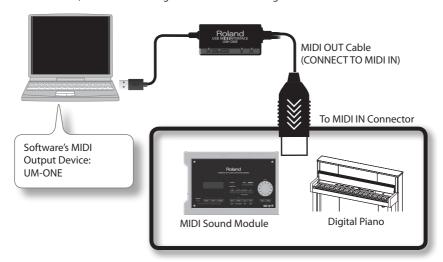

\* When connecting other devices, always be sure to turn the volume down before connecting or disconnecting cables to prevent damage to speakers.

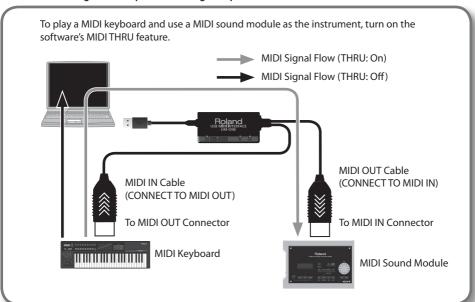

# Connecting the External Equipment to UM-ONE

The [COMP/TAB] switch needs to be placed at the setting that's appropriate for the device to which you're connecting the UM-ONE.

| Switch position | Connected device                                                                                                |  |
|-----------------|----------------------------------------------------------------------------------------------------|--|
| COMP            | For connecting a computer. Refer to "Using the UM-ONE with a Computer" (p. 16).                                 |  |
|                 | In order to use the COMP setting, you must install the driver in your computer.                                 |  |
| TAB             | For connecting an iPad. Refer to "Using the UM-ONE with an iPad" (p. 16). Driver installation is not necessary. |  |

### Using the UM-ONE with a Computer

If using the UM-ONE while connected to a computer, set the UM-ONE's [COMP/TAB] switch to the "COMP" position.

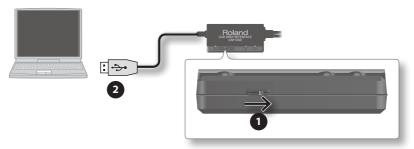

- 1. Set the UM-ONE's [COMP/TAB] switch to the "COMP" position.
- 2. Connect the UM-ONE to the computer.

### (MEMO)

If you want to connect the UM-ONE to a computer in which the USB driver has not been installed, disconnect the UM-ONE's USB cable from the computer, and install the USB driver in the computer as described in the section "Driver Installation" in the UM-ONE owner's manual.

### Using the UM-ONE with an iPad

If using the UM-ONE with an iPad, set the UM-ONE's [COMP/TAB] switch to the "TAB" position.

Before you continue, please make sure to access the following URL and check the operating requirements and other relevant information.

http://www.roland.com/support/

### NOTE

- The first-generation iPad cannot be used.
- The iPad app you're using must support CoreMIDI.

### You'll need to provide the following items

- iPad (made by the Apple Inc.)
- Apple iPad Camera Connection Kit (Camera Connector; made by the Apple Inc.)
- USB hub (commercially available; a type to which an AC adaptor or other power supply is connected)
- USB cable (commercially available)

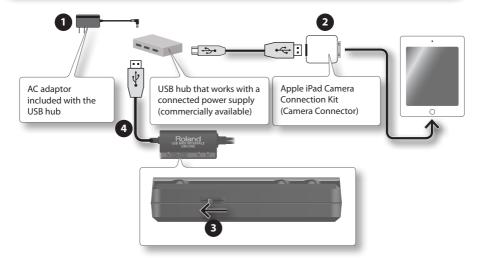

- 1. Power up your USB hub (connect the AC adaptor to the USB hub).
- 2. Connect the USB hub to the iPad using the Camera Connector of the Apple iPad Camera Connection Kit.
- 3. Set the UM-ONE's [COMP/TAB] switch to the "TAB" position.
- 4. Connect the UM-ONE to the USB hub.

#### MEMO

Operation may be unstable if you use a USB hub of a type that does not have a connected power supply, or if you connect the UM-ONE directly to the iPad.

# Troubleshooting

If you experience problems, read this chapter first. It contains tips for solving most problems. If this chapter cannot help you solve a problem, please refer to the support section of our website. If the problem is not resolved, refer to the contact information listed at the end of this document.

Roland support website: http://www.roland.com/

### **Driver Installation**

| Problem                                                                       | Confirmation                                                                                                    | Resolution                                                                                                    |
|-------------------------------------------------------------------------------|----------------------------------------------------------------------------------------------------|----------------------------------------------------------------------------------------------------|
| Installer does not start                                                      | Are you attempting to install from a networked CD-ROM drive?                                                               | You cannot install from a networked CD-ROM drive.                                                                                                    |
|                                                                               | Are you logged on with a user account that does not have administrator privileges?                                         | Log on to the computer with a user account that has administrator privileges.                                                                                                    |
|                                                                               |                                                                                                    | For details, consult the administrator for your computer system.                                                                                                    |
| Cannot install                                                                | Is the "Driver Signing Options" setting set to [Block]? (Windows XP)                                                       | Change the "Driver Signing Options" setting (p. 22).                                                                                                    |
|                                                                               | Are other programs or resident programs (such as antivirus programs) running?                                              | Be sure to exit all other programs before installation.                                                                                                    |
| Warning or<br>error appears<br>during installation<br>(Windows)               | In the "Device Manager," do you see "Other device," "Unknown device," or a device for which "?," "!," or "x" is displayed? | Reinstall the UM-ONE driver (p. 23).                                                                                                    |
|                                                                               | Is your computer running on battery power?                                                                                 | Connect the power cord to the computer.                                                                                                    |
| Installer does not exit                                                       | Other than a mouse and keyboard, are any USB devices connected?                                                            | Make sure that there are no USB devices connected to the computer (other than a mouse and keyboard) during installation.                                                          |
|                                                                               | Is the UM-ONE connected to a USB hub that is connected to a power supply?                                                  | Use a USB hub that connects to a power supply.                                                                                                    |
| "Found New<br>Hardware Wizard"<br>appears again after<br>driver was installed | Did you connect the UM-ONE to a different USB connector than the one you used when installing the driver?                  | If you change the USB connector to which the UM-ONE is connected, the "Found New Hardware Wizard" may appear again even if the driver has already been installed on the computer. |
| (Windows XP)                                                                  |                                                                                                    | Follow step 9 of the driver installation procedure (p. 11) and install the driver.                                                                                                |

| Problem                                                                        | Confirmation                                                                                              | Resolution                                                                                                    |
|--------------------------------------------------------------------------------|----------------------------------------------------------------------------------------------------|----------------------------------------------------------------------------------------------------|
| Numeral such<br>as "2-" appears<br>at beginning<br>of device name<br>(Windows) | Did you connect the UM-ONE to a different USB connector than the one you used when installing the driver? | If you connect the UM-ONE to a different USB connector than the one you used when installing the driver, a numeral may appear with the device name.  To have the device name appear without the numeral, connect the UM-ONE to the same USB connector used during installation, or reinstall the driver (p. 23). |

# Using the UM-ONE

| Problem                 | Confirmation                                                                                            | Resolution                                                                                                    |
|-------------------------|----------------------------------------------------------------------------------------------------|----------------------------------------------------------------------------------------------------|
|                         | Is the driver installed?                                                                                | Install the driver (p. 9).                                                                                             |
|                         | Is the UM-ONE's USB indicator off?                                                                      | Make sure that the UM-ONE is connected to the computer correctly.                                                      |
|                         |                                                                                                    | If the problem is not resolved, reinstall the driver (p. 23).                                                          |
|                         | Is the UM-ONE's device name displayed?                                                                  | Exit all programs that are using the UM-ONE,<br>disconnect the UM-ONE's USB cable, and then<br>reconnect it.           |
|                         |                                                                                                    | If the problem is not resolved, reinstall the driver (p. 23).                                                          |
| Cannot select           | Did the computer enter standby<br>(suspend) mode, hibernate mode, or<br>sleep mode while the UM-ONE was | Exit all programs that are using the UM-ONE, disconnect the UM-ONE's USB cable, and then reconnect it.                 |
| or use UM-ONE<br>device | connected?                                                                                              | If the problem is not resolved, restart the computer.                                                                  |
|                         | Did you disconnect and reconnect the USB cable while using the UM-ONE?                                  | Exit all programs that are using the UM-ONE, disconnect the UM-ONE's USB cable, and then reconnect it.                 |
|                         |                                                                                                    | If the problem is not resolved, restart the computer.                                                                  |
|                         | Was the UM-ONE connected to the computer while the computer was starting up?                            | Connect the UM-ONE after the computer has started up.                                                                  |
|                         |                                                                                                    | (With some computers, the UM-ONE cannot be used if it is connected to the computer while the computer is starting up.) |
|                         | Are you using the Media Player included with Windows? (Windows 8/Windows 7/ Windows Vista)              | Use different software. MIDI devices cannot be selected in Media Player.                                               |

### Troubleshooting

| Problem                                  | Confirmation                                                                                                    | Resolution                                                                                                    |
|------------------------------------------|----------------------------------------------------------------------------------------------------|----------------------------------------------------------------------------------------------------|
| Cannot select<br>or use UM-ONE<br>device | Have you configured "Audio MIDI<br>Setup"? (Mac OS X)                                                                   | Configure Audio MIDI Setup (p. 12).                                                                                                    |
|                                          | Is the driver installed?                                                                                                | Install the driver (p. 9).                                                                                                    |
|                                          | Is the software's input device and output device configured?                                                            | Select the UM-ONE as the input and output device (p. 14, p. 15).                                                                                     |
|                                          |                                                                                                    | Make sure that the UM-ONE is connected to the computer correctly.                                                                                    |
|                                          | Is the UM-ONE's USB indicator off?                                                                                      | If the problem is not resolved, reinstall the driver (p. 23).                                                                                        |
|                                          | Did you make a mistake when connecting the MIDI IN cable (CONNECT TO MIDI OUT) and MIDI OUT cable (CONNECT TO MIDI IN)? | Connect the MIDI IN cable (CONNECT TO MIDI OUT) to a MIDI OUT connector, and connect the MIDI OUT cable (CONNECT TO MIDI IN) to a MIDI IN connector. |
|                                          | Is the sound module connected to the MIDI OUT cable receiving MIDI signals?                                             | Confirm the settings of the sound module.                                                                                                    |
|                                          | Did the computer enter standby<br>(suspend) mode, hibernate mode, or<br>sleep mode while the UM-ONE was                 | Exit all programs that are using the UM-ONE, disconnect the UM-ONE's USB cable, and then reconnect it.                                               |
| Cannot play back                         | connected?                                                                                                    | If the problem is not resolved, restart the computer.                                                                                                |
| or record                                | Did you disconnect and reconnect the USB cable while using the UM-ONE?                                                  | Exit all programs that are using the UM-ONE, disconnect the UM-ONE's USB cable, and then reconnect it.                                               |
|                                          |                                                                                                    | If the problem is not resolved, restart the computer.                                                                                                |
|                                          | Was the UM-ONE connected to the computer while the computer was starting up?                                            | Connect the UM-ONE after the computer has started up.                                                                                                |
|                                          |                                                                                                    | (For some computers, the UM-ONE cannot be used if it is connected to the computer while the computer is starting up.)                                |
|                                          | Did the computer handle a processor-<br>intensive task while you were using the<br>UM-ONE?                              | Stop playback or recording, and then try playing back or recording again.                                                                            |
|                                          |                                                                                                    | If the problem is not resolved, exit all programs that are using the UM-ONE, disconnect the UM-ONE's USB cable, and then reconnect it.               |
|                                          | Are you using the Media Player included with Windows? (Windows 8/Windows 7/                                             | Use different software.  MIDI devices cannot be selected in Media Player.                                                                            |
|                                          | Windows Vista)                                                                                                    | wildi devices cannot be selected in Media Player.                                                                                                    |

| Problem                                                           | Confirmation                                                                                                    | Resolution                                                                                                    |
|-------------------------------------------------------------------|----------------------------------------------------------------------------------------------------|----------------------------------------------------------------------------------------------------|
| Duplicate notes sound                                             | Is the sound module set to Local On? Is the software's THRU function turned on?                                  | Configure as follows.  Sound module: Local Off Software's THRU function: Off For details, refer to the owner's manual for the equipment you are using. |
|                                                                   | Are multiple programs running?                                                                                   | Exit programs that are not in use.                                                                                                    |
|                                                                   | Is the system software up to date?                                                                               | Run Windows Update or Microsoft Update and make sure the system software is up to date.                                                                |
|                                                                   | Are you using Mac OS X Software Update?                                                                          | Run Software Update and make sure the system software is up to date.                                                                                   |
|                                                                   | Are the drivers for the computer's internal chipset and graphics card up to date?                                | Update to the latest drivers.                                                                                                    |
| Sound is<br>interrupted during<br>playback, sounds<br>are missing | Are the drivers for the computer's LAN hardware (wired and wireless) up to date?                                 | Install the latest LAN hardware drivers. If the problem is not resolved, disable the LAN.                                                              |
|                                                                   | Is the computer's power management function set to energy saving mode?                                           | Configure power management settings (p. 22).                                                                                                    |
|                                                                   | Is the UM-ONE connected to a USB hub?                                                                            | Connect the UM-ONE directly to one of the computer's USB connectors.                                                                                   |
|                                                                   | Is the driver's [Lighten Load] setting turned off? (Windows)                                                     | Place a check in the [Lighten Load] check box (p. 24).                                                                                                 |
|                                                                   | Did you try to play back or record immediately after the computer started up or after waking up from sleep mode? | Wait and try playing back or recording later.                                                                                                    |

### To open the Control Panel Windows 8

- 1. On the Start screen, click the Desktop.
- 2. Move the mouse pointer to the upper right or lower right corner of the screen to display the charms.
  - \* On touch-enabled PCs, swipe from the right side of the screen to display the charms.
- 3. Click [Settings] and display the "Settings charms."
- 4. In "Settings charms," click [Control Panel] to open the "Control Panel."

### **Changing Computer Settings to Avoid Problems**

Changing these computer settings can help you avoid the problems described in "Driver Installation" (p. 18) and "Using the UM-ONE" (p. 19).

### Driver Signing Options Setting (Windows XP)

If the "Driver Signing Options" setting is set to [Block], you cannot install the driver. Configure as follows.

 Open the "Control Panel," click [Performance and Maintenance], and then click the [System] icon.

If you have selected Classic view, double-click [System].

2. Click the [Hardware] tab, and then click [Driver Signing].

The "Driver Signing Options" dialog box will open.

- In the "Driver Signing Options" dialog box, select [Warn] or [Ignore], and then click [OK].
- 4. Click [OK] to close the "System Properties" dialog box.
- 5. Install the driver as described in "Driver Installation" (p. 9).

When you have completed the installation, return the "Driver Signing Options" setting to its original setting.

### **Power Management Settings**

If the sound is interrupted during a performance or if sounds are missing, you may be able to resolve the problem by changing the computer's power management settings.

### Windows 8/Windows 7/Windows Vista

- Open the "Control Panel," click [System and Security] or [System and Maintenance], and then click [Power Options].
  - If you have selected icon view in Windows 8/Windows 7, double-click the [Power Options] icon.
  - If you have selected Classic view in Windows Vista, double-click the [Power Options] icon.
- 2. When "Select a power plan" appears, select [High performance].
- Click [Change plan settings] next to [High performance].
   If "High performance" is not displayed in Windows 8/Windows 7, click [Show additional plans].
- 4. Click [Change settings that are currently unavailable].
- 5. In the [Advanced settings] tab of the "Power Options" control panel, click the [+] mark next to "Hard disk," and then click the [+] mark next to "Turn off hard disk after."
- **6.** Click [Setting], click the down arrow, and then select [Never].

- 7. Click [OK] to close the "Power Options" window.
- 8. Close the "Edit plan settings" screen.

### Windows XP

 Open the "Control Panel," click [Performance and Maintenance], and then click [Power Options].

If you have selected Classic view, double-click [Power Options].

- 2. Click the [Power Schemes] tab, and set the "Power schemes" to [Always On].
- 3. Click [OK] to close the "Power Options Properties" window.

### Mac OS X

This setting is not available on certain versions of Mac OS X.

- 1. Open "System Preferences" and click [Energy Saver].
- 2. Click [Options].
- 3. Set "Processor Performance" to [Highest].

# **Reinstalling the Driver**

If you experience problems installing the driver, use the following procedure and reinstall the driver.

- Delete the UM-ONE's driver.
- 2. Install the driver again as described in "Driver Installation" (p. 9).

### **Deleting the Driver**

If the computer does not detect the UM-ONE correctly, use the following procedure to delete the driver, and then install the driver again as described in "Driver Installation" (p. 9).

#### Windows

1. Start up the computer without the UM-ONE connected.

Disconnect all USB cables other than those for a USB keyboard and/or USB mouse (if used).

- 2. Log on to the computer with a user account that has administrator privileges.
- 3. Insert the included CD-ROM into the computer's CD-ROM drive.
- 4. Double-click the [Uninstal] icon in [Driver] folder on the included CD-ROM.
- When a confirmation screen regarding user account control appears, click [Yes] or [Continue].
- **6.** When "The installed UM-ONE driver will be uninstalled." appears, click [OK].

### **Troubleshooting**

If other messages appear, follow the instructions on the screen.

7. When "Uninstallation was completed." appears, click [OK] and restart the computer.

Mac OS X

1. Start up the computer without the UM-ONE connected.

Disconnect all USB cables other than those for a USB keyboard and/or USB mouse (if used).

- 2. Insert the included CD-ROM into the computer's CD-ROM drive.
- 3. Double-click the [Uninstaller] in [Driver] folder on the included CD-ROM.
- **4.** When "This uninstalls UM-ONE driver from this Macintosh." appears, click [Uninstall]. If other messages appear, follow the instructions on the screen.
- 5. When "Are you sure you want to uninstall the driver?" appears, click [OK].
- 6. The authentication dialog box or the message "Uninstaller requires that you type your password" will appear.
  Enter the password and click [OK].
- **7.** When "Uninstallation is completed." appears, click [Restart] and restart the computer. It may take some time for the computer to restart.

# **Lightening the MIDI Load (Windows)**

The MIDI load can be lightened in the UM-ONE driver setting dialog box.

- 1. Exit all programs that are using the UM-ONE.
- 2. Open the "Control Panel" and set the display mode as follows.
  - Windows 8/Windows 7: Icon view
  - Windows Vista/Windows XP: Classic view
- 3. Double-click the UM-ONE icon.

The "UM-ONE Driver Settings" dialog box will appear.

- 4. Place a check in the [Lighten Load] check box.
- 5. Click [OK].

# Main Specifications

### **UM-ONE: USB MIDI Interface**

| Connectors   | MIDI IN Cable (CONNECT TO MIDI OUT) x 1 (16 MIDI Channels) MIDI OUT Cable (CONNECT TO MIDI IN) x 1 (16 MIDI Channels) |  |  |  |
|--------------|----------------------------------------------------------------------------------------------------|--|--|--|
| Connectors   | USB Cable                                                                                                    |  |  |  |
| Indicators   | USB Indicator                                                                                                    |  |  |  |
|              | MIDI IN Indicator                                                                                                    |  |  |  |
|              | MIDI OUT Indicator                                                                                                    |  |  |  |
| Power Supply | Supplied from the computer                                                                                            |  |  |  |
| Current Draw | 70 mA                                                                                                    |  |  |  |
| Dimensions   | 60.2 (W) x 30 (D) x 14 (H) mm                                                                                         |  |  |  |
|              | 2-3/8 x 1-3/16 x 9/16 inches (main unit only)                                                                         |  |  |  |
| Weight       | 100 g/4 oz (main unit only)                                                                                           |  |  |  |
| Accessories  | Owner's Manual                                                                                                    |  |  |  |
|              | CD-ROM                                                                                                    |  |  |  |
|              | (If any accessories are missing, please contact the place of purchase.)                                               |  |  |  |

<sup>\*</sup> In the interest of product improvement, the specifications, appearance, and/or contents of this unit are subject to change without prior notice.

#### For EU Countries

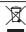

- This symbol indicates that in EU countries, this product must be collected separately from household waste, as defined in each region. Products bearing this symbol must not be discarded together with household waste.
- DE Dieses Symbol bedeutet, dass dieses Produkt in EU-Ländern getrennt vom Hausmüll gesammelt werden muss gemäß den regionalen Bestimmungen. Mit diesem Symbol gekennzeichnete Produkte dürfen nicht zusammen mit den Hausmüll entsorgt werden.
- Ce symbole indique que dans les pays de l'Union européenne, ce produit doit être collecté séparément des ordures ménagères selon les directives en vigueur dans chacun de ces pays. Les produits portant ce symbole ne doivent pas être mis au rebut avec les ordures ménagères.
- Questo simbolo indica che nei paesi della Comunità europea questo prodotto deve essere smaltito separatamente dai normali rifiuti domestici, secondo la legislazione in vigore in ciascun paese. I prodotti che riportano questo simbolo non devono essere smaltiti insieme ai rifiuti domestici. Ài sensi dell'art. 13 del D.Lgs. 25 luglio 2005 n. 151.
- Est esímbolo indica que en los países de la Unión Europea este producto debe recogerse aparte de los residuos domésticos, tal como esté regulado en cada zona. Los productos con este símbolo no se deben depositar con los residuos domésticos.
- Este símbolo indica que nos países da UE, a recolha deste produto deverá ser feita separadamente do lixo doméstico, de acordo com os regulamentos de cada região. Os produtos que apresentem este símbolo não deverão ser eliminados juntamente com o lixo doméstico.
- Dit symbool geeft aan dat in landen van de EU dit product gescheiden van huishoudelijk afval moet worden aangeboden, zoals bepaald per gemeente of regio. Producten die van dit symbool zijn voorzien, mogen niet samen met huishoudelijk afval worden verwijderd.
- Dette symbol angiver, at i EU-lande skal dette produkt opsamles adskilt fra husholdningsaffäld, som defineret i hver enkelt region. Produkter med dette symbol må ikke smides ud sammen med husholdningsaffäld.
- Dette symbolet indikerer at produktet må behandles som spesialavfall i EU-land, iht. til retningslinjer for den enkelte regionen, og ikke kastes sammen med vanlig husholdningsavfall. Produkter som er merket med dette symbolet, må ikke kastes sammen med vanlig husholdningsavfall.

- Symbolen anger att i EU-länder måste den här produkten kasseras separat från hushållsavfäll, i enlighet med varje regions bestämmelser. Produkter med den här symbolen får inte kasseras tillsammans med hushållsavfäll.
- Tämä merkintä ilmaisee, että tuote on EU-maissa kerättävä erillään kotitalousjätteistä kunkin alueen voimassa olevien määräysten mukaisesti. Tällä merkinnällä varustettuja tuotteita ei saa hävittää kotitalousjätteiden mukana.
- Ez a szimbólum azt jelenti, hogy az Európai Unióban ezt a terméket a háztartási hulladéktól elkülönítve, az adott régióban érvényes szabályozás szerint kell gyűjteni. Az ezzel a szimbólummal ellátott termékeket nem szabad a háztartási hulladék közé dobni.
- Pl Symbol oznacza, że zgodnie z regulacjami w odpowiednim regionie, w krajach UE produktu nie należy wyrzucać z odpadami domowymi. Produktów opatrzonych tym symbolem nie można utylizować razem z odpadami domowymi.
- Tento symbol udává, že v zemích EU musí být tento výrobek sbírán odděleně od domácího odpadu, jak je určeno pro každý region. Výrobky nesoucí tento symbol se nesmí vyhazovat spol u sdomácím odpadem.
- Tento symbol vyjadruje, že v krajinách EÚ sa musí zber tohto produktu vykonávať oddelene od domového odpadu, podľa nariadení platných v konkrétnej krajine. Produkty s týmto symbolom sa nesmú vyhadzovať spolu s domovým odpadom.
- See sümbol näitab, et EL-i maades tuleb see toode olemprügist eraldi koguda, nii nagu on igas piirkonnas määratletud. Selle sümboliga märgitud tooteid ei tohi ära visata koos olmeprügiga.
- Šis simbolis rodo, kad ES šalyse šis produktas turi būti surenkamas atskirai nuo buitinių atliekų, kaip nustatyta kiekviename regione. Šiuo simboliu paženklinti produktai neturi būti išmetami kartu su buitinėmis atliekomis.
- Šis simbols norāda, ka ES valstīs šo produktu jāievāc atsevišķi no mājsaimniecības atkritumiem, kā noteikts katrā reģionā. Produktus ar šo simbolu nedrīkst izmest kopā ar mājsaimniecības atkritumiem.
- SI Ta simbol označuje, da je treba proizvod v državah EU zbirati ločeno od gospodinjskih odpadkov, tako kot je določeno v vsaki regiji. Proizvoda s tem znakom ni dovoljeno odlagati skupaj z gospodinjskimi odpadki.
- Το σύμβολο αυτό υποδηλώνει ότι στις χώρες της Ε.Ε. το συγχεχημένο προίόν πρέπει να συλλέγεται χωριατά από τα υπόλοπα ουαιαλά αποροβμίπονται σε κάθε περιοχή. Τα προϊόντα που φέρουν το συγχεχημένο σύμβολο δεν πρέπει να αποροβπτονται μόζι με το ουαιαλά απορομματια.

- For China -

### 有关产品中所含有害物质的说明

本资料就本公司产品中所含的特定有害物质及其安全性予以说明。

本资料适用于2007年3月1日以后本公司所制造的产品。

#### 环保使用期限

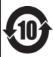

此标志适用于在中国国内销售的电子信息产品,表示环保使用期限的年数。所谓环保使用期限是指在自制造日起的规定期限内,产品中所含的有害物质不致引起环境污染,不会对人身、财产造成严重的不良影响。 环保使用期限仅在遵照产品使用说明书,正确使用产品的条件下才有效。

不当的使用,将会导致有害物质泄漏的危险。

### 产品中有毒有害物质或元素的名称及含量

因根据现有的技术水平,还没有什么物质能够代替它。

| 部件名称           | 有毒有害物质或元素 |       |       |             |           |             |  |
|----------------|-----------|-------|-------|-------------|-----------|-------------|--|
|                | 铅(Pb)     | 汞(Hg) | 镉(Cd) | 六价铬(Cr(VI)) | 多溴联苯(PBB) | 多溴二苯醚(PBDE) |  |
| 外壳 (壳体)        | ×         | 0     | 0     | 0           | 0         | 0           |  |
| 电子部件(印刷电路板等)   | ×         | 0     | ×     | 0           | 0         | 0           |  |
| 附件(电源线、交流适配器等) | ×         | 0     | 0     | 0           | 0         | 0           |  |

- 〇:表示该有毒有害物质在该部件所有均质材料中的含量均在 SJ/T11363-2006 标准规定的限量要求以下。
- imes:表示该有毒有害物质至少在该部件的某一均质材料中的含量超出 SJ/T11363-2006 标准规定的限量要求。

-For the USA -

# **DECLARATION OF CONFORMITY Compliance Information Statement**

Model Name : UM-ONE

Type of Equipment: USB MIDI Interface Responsible Party: Roland Corporation U.S.

Address: 5100 S. Eastarn Avenue, Los Angeles, CA 90040-2938

Telephone: (323) 890-3700

-For EU Countries -

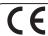

This product complies with the requirements of EMC Directive 2004/108/EC.

-For the USA

# FEDERAL COMMUNICATIONS COMMISSION RADIO FREQUENCY INTERFERENCE STATEMENT

This equipment has been tested and found to comply with the limits for a Class B digital device, pursuant to Part 15 of the FCC Rules. These limits are designed to provide reasonable protection against harmful interference in a residential installation. This equipment generates, uses, and can radiate radio frequency energy and, if not installed and used in accordance with the instructions, may cause harmful interference to radio communications. However, there is no guarantee that interference will not occur in a particular installation. If this equipment does cause harmful interference to radio or television reception, which can be determined by turning the equipment off and on, the user is encouraged to try to correct the interference by one or more of the following measures:

- Reorient or relocate the receiving antenna.
- Increase the separation between the equipment and receiver.
- Connect the equipment into an outlet on a circuit different from that to which the receiver is connected.
- Consult the dealer or an experienced radio/TV technician for help.

This device complies with Part 15 of the FCC Rules. Operation is subject to the following two conditions:

(1) this device may not cause harmful interference, and

(2) this device must accept any interference received, including interference that may cause undesired operation.

Unauthorized changes or modification to this system can void the users authority to operate this equipment. This equipment requires shielded interface cables in order to meet FCC class B Limit.

- For Canada

### NOTICE

This Class B digital apparatus meets all requirements of the Canadian Interference-Causing Equipment Regulations.

#### **AVIS**

Cet appareil numérique de la classe B respecte toutes les exigences du Règlement sur le matériel brouilleur du Canada

-For C.A. US (Proposition 65) -

#### WARNING

This product contains chemicals known to cause cancer, birth defects and other reproductive harm, including lead.

#### Information

When you need repair service, call your nearest Roland Service Center or authorized Roland distributor in your country as shown below.

AFRICA

**EGYPT** 

Al Fanny Trading Office 9, EBN Hagar Al Askalany Street, ARD E1 Golf, Heliopolis, Cairo 11341, EGYP TEL: (022)-417-1828

#### REUNION

MARCEL FO YAM Sarl 25 Rue Jules Hermann, Chaudron - BP79 97 491 Ste Clotilde Cedex. RELINION ISLAND TEL: (0262) 218-429

**SOUTH AFRICA** 

Paul Bothner(PTY)Ltd. Royal Cape Park, Unit 24 Londonderry Road, Ottery 7800 Cape Town, SOUTH AFRICA TEL: (021) 799 4900

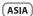

CHINA Roland Shanghai Electronics

Co.,Ltd. 5F. No.1500 Pingliang Road Shanghai 200090 CHINA TEL: (021) 5580-0800

Roland Shanghai Electronics Co.,Ltd. (BELING OFFICE) , Soluxe Fortune Building 63 West Dawang Road, Chaoyang District, Beijing, CHINA TEL: (010) 5960-2565

HONG KONG

Tom Lee Music 11/F Silvercord Tower 1 30 Canton Rd Tsimshatsui, Kowloon, HONG KONG TEL: 852-2737-7688

Parsons Music Ltd. 8th Floor, Railway Plaza, 39 Chatham Road South, T.S.T, Kowloon, HONG KONG TEL: 852-2333-1863

INDIA

Rivera Digitec (India) Pvt. Ltd. 411, Nirman Kendra Mahalaxmi Flats Compound Off. Dr. Edwin Moses Road, Mumbai-400011, INDIA TEL: (022) 2493 9051

INDONESIA

PT. Citra Intirama Ruko Garden Shopping Arcade Unit 8 CR, Podomoro City Jl.Letjend. S.Parman Kav.28 Jakarta Barat 11470, INDONESIA TEL: (021) 5698-5519/5520

KAZAKHSTAN

Alatau Dybystary 141 Abylai-Khan ave, 1st floor, 050000 Almaty KAZAKHSTAN TEL: (727) 2725477 FAX: (727) 2720730

KOREA

**Cosmos Corporation** 1461-9, Seocho-Dong, Seocho Ku, Seoul, KOREA TEL: (02) 3486-8855

MALAYSIA/ SINGAPORE

Roland Asia Pacific Sdn Rhd 45-1, Block C2, Jalan PJU 1/39, Dataran Prima, 47301 Petaling Jaya, Selangor, MALAYSIA TEL: (03) 7805-3263

**PHILIPPINES** 

G.A. Yupangco & Co. Inc. 339 Gil J. Puyat Avenue Makati, Metro Manila 1200, PHILIPPINES TEL: (02) 899 9801

TAIWAN ROLAND TAIWAN ENTERPRISE

CO., LTD. 9F-5, No. 112 Chung Shan North Road Sec. 2 Taipei 104, TAIWAN R.O.C. TEL: (02) 2561 3339

THAII AND Theera Music Co., Ltd.

100-108 Soi Verng Nakornkasem New Road, Sumpantawong Bangkok 10100, THAILAND TEL: (02) 224-882

VIET NAM

VIET THUONG CORPORATION 386 CACH MANG THANG TAM ST. DIST.3, HO CHI MINH CITY, VIFT NAM TEL: (08) 9316540

OCEANIA

AUSTRALIA/ NEW ZEALAND Roland Corporation Australia Pty.,Ltd. 38 Campbell Avenue Dee Why West, NSW 2099.

AUSTRALIA For Australia TEL: (02) 9982 8266 For New Zealand TEL: (09) 3098 715

CENTRAL/LATIN **AMERICA** 

ARGENTINA

Instrumentos Musicales S.A. Av.Santa Fe 2055 (1123) Buenos Aires, ARGENTINA TEL: (011) 4508-2700

BARBADOS A&B Music Supplies LTD 12 Wohster Industrial Park

Wildey, St.Michael, BARBADOS TEL: (246) 430-1100

BRAZIL

Roland Brasil Ltda. Rua San Jose, 211 Parque Industrial San Jose Cotia - Sao Paulo - SP, BRAZIL TEL: (011) 4615 5666

CHILE

Comercial Fancy II S.A. Rut.: 96.919.420-1

Nataniel Cox #739 4th Floor Santiago - Centro, CHILE TEL: (02) 384-2180

COLOMBIA Centro Musical Ltda. Cra 43 B No 25 A 41 Bododega 9

Medellin COLOMBIA

COSTA RICA JUAN Bansbach Instrumentos Musicales Ave.1. Calle 11, Apartado 10237, San Jose, COSTA RICA

TEL: 258-0211 CURACAO Zeelandia Music Center Inc.

Orionweg 30 Curação Netherland Antilles TEL: (305) 5926866 DOMINICAN REPUBLIC

Instrumentos Fernando Giraldez Calle Roberto Pastoriza #325 Sanchez Naco

Santo Domingo, DOMINICAN REPUBLIC TEL: (809) 683 0305

**ECUADOR** 

Mas Musika Rumichaca 822 y Zaruma Guayaguil - ECUADOR TEL: (593-4) 2302364

EL SALVADOR OMNIMUSIC

75 Avenida Norte y Final Alameda Juan Pablo II, Edificio No.4010 San Salvador. EL SALVADOR TEL: 262-078

**GUATEMALA** 

Casa Instrumental Calzada Roosevelt 34-01,zona 11 Ciudad de Guatemala. GUATEMALA TEL: (502) 599-2888

HONDURAS Almacen Pajaro Azul S.A. de C.V.

BO.Paz Barahona 3 Ave.11 Calle S.O. San Pedro Sula, HONDURAS TEL: (504) 553-2029 MARTINIOUE

Musique & Son Z.I.Les Mangle 97232 Le Lamentin TEL: 596 596 426860

MEXICO

Casa Veerkamp, s.a. de c.v. Av. Toluca No. 323, Col. Oliva de los Padres 01780 Mexico D.F., TEL: (55) 5668-6699

NICARAGUA

Bansbach Instrum Musicales Nicaragua Altamira D'Este Calle Principal de la Farmacia 5ta. Avenida 1 Cuadra al Lago.#503 Managua, NICARAGUA TEL: (505) 277-2557

PANAMA

SUPRO MUNDIAL, S.A. Boulevard Andrews, Albroo Panama City REP DE PANAMA

PARAGUAY Distribuidora De Instrumentos

Musicales J.E. Olear y ESQ. Manduvira Asuncion, PARAGUAY TEL: (595) 21 492147

PERU

Audionet Distribuci Musicales SAC Av. 2 de Mayo 562 Miraflores

TEL: (511) 447-0691

TRINIDAD AMR Ltd

Ground Flo Maritime Plaza Barataria TRINIDAD W I TEL: (868) 638 6385

URUGUAY Todo Musica S.A. Francisco Acuna de Figueroa

C.P.: 11.800 tevideo, URUGUAY TEL: (02) 924-2335

VENEZUELA Instrumentos Musicales Allegro,C.A.

#7 zona Industrial de Turumo Caracas VENEZUELA TEL: (212) 244-1122

**EUROPE** 

BELGIUM/FRANCE/ HOLLAND/ LUXEMBOURG

Roland Central Europe N.V. Houtstraat 3, B-2260, Oevel erlo) BELGIUM TEL: (014) 57581

**BOSNIA AND** HERZEGOVINA

Mix-AP Music 78000 Banja Luka, Veselina Maslese 3 ROSNIA AND HERZEGOVINA TEL: 65 403 168

CROATIA ART-CENTAR

HR - 10000 Zagreb, CROATIA TEL: (1) 466 8493 CZECH REP. CZECH REPUBLIC DISTRIBUTOR

s.r.o Pod Bání 8 180 00 Praha 8, CZECH REP. TEL: 266 312 557

DENMARK/ESTONIA/ LATVIA/LITHUANIA

Roland Scandinavia A/S Skagerrakvej 7 Postbox 880 DK-2100 Copenhagen, DENMARK TEL: 39166222

FINLAND Roland Scandinavia As, Filial Finland

Vanha Nurmijarventie 6. 01670 Vantaa, FINLAND TEL: (0) 9.68.24.020 GERMANY/AUSTRIA

ROLAND Germany GmbH. Adam-Opel-Strasse 4, 64569 whoim GERMAN TEL: 6152 95546-00

GREECE/CYPRUS STOLLAS S.A.

Music Sound Light 155, New National Roa Patras 26442, GREECE TEL: 2610 435400

HUNGARY/ROMANIA Roland East Europe Ltd. 2045. Törökbálint, FSD Park 3. ép.,

TEL: (23) 511 011

IRFLAND

Roland Ireland E2 Calmount Park, Calmount enue Dublin 12 public of IRELAND

TEL: (01) 4294444 ITALY Roland Italy S. p. A.

Viale delle Industrie 8 20020 Arese, Milano, ITALY TEL: (02) 937-78300 MACEDONIA

MK MJUZIK Alekso Demnievski-Bauman 9-3, 1400 Veles, MACEDONIA TEL: 70 264 458

MONTENEGRO ΜΔΧ-ΔΡ

Av.las industrias edf.Guitar import Budva, MONTENEGRO TEL: 68 050 112 NORWAY

> Roland Scandinavia Avd. Kontor Norge Lilleakerveien 2 Postboks 95

Lilleaker N-0216 Oslo. TEL: 2273 0074

POLAND

ROLAND POLSKA SP. Z O.O. ul. Kty Grodziskie 16B 03-289 Warszawa, POLAND TEL: (022) 678 9512

PORTUGAL Roland Systems Group EMEA, S.L.

Branch Office Porto Edificio Tower Plaza Rotunda Eng. Edgar Cardoso 23, 4400-676 Vila Nova de Gaia.

PORTUGAL TEL: (+351) 22 608 00 60

RUSSIA Roland Music LLC Dorozhnaya ul.3,korp.6 117 545 Moscow RUSSIA TEL: (495) 981-4967

SERBIA Music AP Sutjeska br. 5 XS - 24413 PALIC, SERBIA

TEL: (0) 24 539 395 SLOVAKIA DAN Acoustic s.r.o.

Povazská 18. SK - 940 01 Nové Zámky, SLOVAKIA TEL: (035) 6424 330

SPAIN Roland Systems Group EMEA, S.L. Paseo García Faria, 33-35 08005 Barcelona, SPAIN TEL: 93 493 91 00

SWEDEN Roland Scandinavia A/S SWEDISH SALES OFFICE Mårbackagatan 31, 4 tr. SE-123 43 Farsta, SWEDEN

TEL: (0) 8 683 04 30 SWITZERI AND

Roland (Switzerland) AG Landstrasse 5, Postfach, CH-4452 Itingen, SWITZERLAND TEL: (061) 975-9987

UKRAINE FURHYTHMICS Ltd. PO Box: 37-2 Nedecey Str. 30 UA - 89600 Mukachevo, UKRAINE

TEL: (03131) 414-40 UNITED KINGDOM

Roland (U.K.) Ltd. Atlantic Close, SWANSEA SA7 9FJ. LINITED KINGDOM TEL: (01792) 702701

MIDDLE EAST

BAHRAIN

Moon Stores No.1231&1249 Rumaytha Building Road 3931 a 339. BAHRAIN TEL: 17 813 942

IRAN MOCO INC.

Jadeh Makhsous Karaj (K-9), Nakhe Zarin Ave. Jalal Street, Reza Alley No.4 Tehran 1389716791, IRAN TEL: (021)-44545370-5

Halilit P. Greenspoon & Sons Ltd.

8 Retzif Ha'alia Hashnia St. Tel-Aviv-Yafo ISRAEL TEL: (03) 6823666

IORDAN

MUSIC HOUSE CO. LTD. FREDDY FOR MUSIC P O Box 922846 an 11192 IORDAN KUWAIT EASA HUSAIN AL-YOUSIFI & SONS CO.

Al-Yousifi Service Center P.O.Box 126 (Safat) 13002, KUWAIT TEL: 00 965 802929

LEBANON Chahine S.A.L.

George Zeidan St., Chahine Bldg., Achrafieh, P.O.Box: 16-5857 Beirut, LEBANON TEL: (01) 20-1441 OMAN

TALENTZ CENTRE L.L.C. Malatan House No. Al Noor Street, Ruw SUITANATE OF OMAN TEL: 2478 3443

OATAR AL-FMADITRADING & CONTRACTING CO. PO Roy 62 Doba OATAR TEL: 4423-554

SAUDI ARABIA Adawliah Universal Electronics

APL Behind Pizza Inn Prince Turkey Street Adawliah Building, PO BOX 2154

Al Khobar 31952, SAUDI ARABIA TEL: (03) 8643601 SYRIA

Technical Light & Sound Center PO Box 13520 Bldg No.49 Khaled Abn Alwalid St Damascus, SYRIA

TEL: (011) 223-5384 TURKEY ZUHAL DISTICARET A.S.

Galip Dede Cad. No.33 Beyoglu, Istanbul, TURKEY TEL: (0212) 249 85 10

U.A.E.

Adawliah Universal Electronics APL Omar bin alkhattab street, fish round about, navef area, deira, Dubai LLA F TEL: (04) 2340442

NORTH AMERICA

CANADA Roland Canada Ltd.

(Head Office) 5480 Parkwood Way Richmond B. C V6V 2M4 CANADA

Roland Canada Ltd (Toronto Office) 170 Admiral Boulevard Mississauga On L5T 2N6, CANADA TEL: (905) 362 9707

Roland Corporation U.S. 5100 S. Eastern Avenue Los Angeles, CA 90040-2938,

TEL: (323) 890 3700

As of Oct. 1, 2012 (ROLAND)

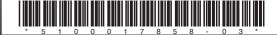